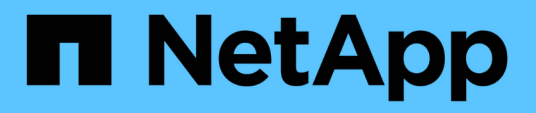

### **Ripristino del database OnCommand Workflow Automation**

OnCommand Workflow Automation 5.1

NetApp April 19, 2024

This PDF was generated from https://docs.netapp.com/it-it/workflow-automation/rhel-install/task-restoreoncommand-workflow-automation-database-using-web-portal.html on April 19, 2024. Always check docs.netapp.com for the latest.

# **Sommario**

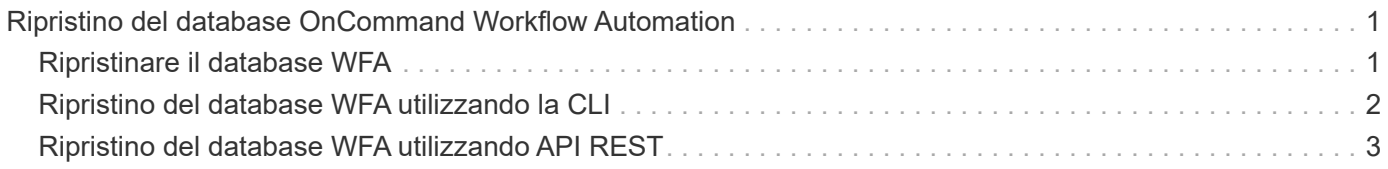

# <span id="page-2-0"></span>**Ripristino del database OnCommand Workflow Automation**

Il ripristino del database OnCommand Workflow Automation (Wfa) include il ripristino delle impostazioni di configurazione del sistema e delle informazioni della cache, incluso il database del parco giochi.

- Il ripristino di un database WFA cancella il database WFA corrente.
- È possibile ripristinare un backup del database WFA solo su un sistema che esegue la stessa versione o una versione successiva di WFA.

Ad esempio, se è stato creato un backup su un sistema che esegue WFA 4.2, il backup può essere ripristinato solo sui sistemi che eseguono WFA 4.2 o versioni successive.

- Una volta completata l'operazione di ripristino, il certificato SSL Wfa viene sostituito con il certificato SSL nel file di backup.
	- Durante il disaster recovery è necessaria un'operazione completa di ripristino di database e configurazioni WFA, che può essere utilizzata sia in ambienti standalone che ad alta disponibilità.
- $(\sf{i})$
- Non è possibile creare un backup completo utilizzando l'interfaccia utente Web.

È possibile utilizzare solo i comandi CLI o le API REST per eseguire il backup e il ripristino completo del database WFA durante il disaster recovery.

# <span id="page-2-1"></span>**Ripristinare il database WFA**

È possibile ripristinare il database di OnCommand Workflow Automation (Wfa) di cui è stato eseguito il backup in precedenza.

- È necessario aver creato un backup del database WFA.
- È necessario disporre delle credenziali di amministratore o architetto.
- Il ripristino di un database WFA cancella il database corrente.
- È possibile ripristinare un backup del database WFA solo su un sistema che esegue la stessa versione o una versione successiva di OnCommand Workflow Automation.

Ad esempio, se è stato creato un backup su un sistema che esegue OnCommand Workflow Automation 4.2, il backup può essere ripristinato solo sui sistemi che eseguono OnCommand Workflow Automation 4.2 o versioni successive.

#### **Fasi**

- 1. Accedere alla GUI Web di WFA come amministratore.
- 2. Fare clic su **Impostazioni** e sotto **manutenzione**, fare clic su **Backup e ripristino**.
- 3. Fare clic su **Scegli file**.
- 4. Nella finestra di dialogo visualizzata, selezionare il file di backup WFA e fare clic su **Apri**.

5. Fare clic su **Restore** (Ripristina).

È possibile esaminare il contenuto ripristinato per verificare la completezza delle funzionalità, ad esempio il funzionamento dei flussi di lavoro personalizzati.

# <span id="page-3-0"></span>**Ripristino del database WFA utilizzando la CLI**

Durante un disastro, durante il ripristino dei dati è possibile ripristinare il database OnCommand Workflow Automation (Wfa) e le configurazioni supportate di cui è stato eseguito il backup in precedenza utilizzando l'interfaccia a riga di comando (CLI). Le configurazioni supportate includono accesso ai dati, timeout HTTP e certificati SSL.

Di seguito sono riportati i due tipi di ripristino:

- Ripristino completo
- Ripristino regolare

### **Ripristinare (pieno) il database WFA utilizzando la CLI**

È possibile eseguire un ripristino completo del database OnCommand Workflow Automation (Wfa) e delle configurazioni supportate di cui è stato eseguito il backup in precedenza utilizzando l'interfaccia a riga di comando (CLI). In un ripristino completo, è possibile ripristinare il database WFA, la configurazione WFA e la chiave.

- È necessario aver creato un backup del database WFA.
- È necessario disporre delle credenziali di amministratore o architetto.

#### **Fasi**

1. Al prompt della shell, accedere alla seguente directory sul server WFA: WFA\_install\_location/wfa/bin

wfa\_install\_location è la directory di installazione di WFA.

2. Ripristinare il database WFA:

```
wfa --restore --full --user=user name [--password=password] [--location=path]
--restart
```
- user\_name è il nome utente dell'utente admin o architect.
- password è la password dell'utente.

Se la password non è stata fornita, è necessario immetterla quando richiesto.

- percorso è il percorso completo della directory per il file di ripristino.
- 3. Verificare che l'operazione di ripristino sia riuscita e che WFA sia accessibile.

### **Ripristinare (regolarmente) il database WFA utilizzando la CLI**

È possibile eseguire un ripristino regolare del database di OnCommand Workflow Automation (Wfa) di cui si è precedentemente eseguito il backup utilizzando l'interfaccia a riga di comando (CLI). In un ripristino regolare, è possibile ripristinare solo il database WFA.

- È necessario aver creato un backup del database WFA.
- È necessario disporre delle credenziali di amministratore o architetto.

#### **Fasi**

1. Al prompt della shell, accedere alla seguente directory sul server WFA: WFA\_install\_location/wfa/bin

wfa install location è la directory di installazione di WFA.

2. Ripristinare il database WFA:

wfa --restore --user=user name [--password=password] [--location=path]

- user\_name è il nome utente dell'utente admin o architect.
- password è la password dell'utente.

Se la password non è stata fornita, è necessario immetterla quando richiesto.

- percorso è il percorso completo della directory per il file di ripristino.
- 3. Verificare che l'operazione di ripristino sia riuscita e che WFA sia accessibile.

# <span id="page-4-0"></span>**Ripristino del database WFA utilizzando API REST**

È possibile ripristinare il database OnCommand Workflow Automation (Wfa) utilizzando le API REST. Non è possibile utilizzare l'interfaccia della riga di comando (CLI) per ripristinare il database WFA durante un failover.

Di seguito sono riportati i due tipi di ripristino:

- Ripristino completo
- Ripristino regolare

### **Ripristinare (pieno) il database WFA utilizzando API REST**

È possibile eseguire un ripristino completo del database OnCommand Workflow Automation (WFA) utilizzando le API REST. In un ripristino completo, è possibile ripristinare il database WFA, la configurazione WFA e la chiave.

- È necessario aver creato un backup .zip del database WFA.
- È necessario disporre delle credenziali di amministratore o architetto.
- Se si sta ripristinando il database come parte della procedura di migrazione, è necessario eseguire un ripristino completo.

#### **Fasi**

1. Inserire il seguente URL nel browser del client REST: https://IP address of WFA server/rest/backups?full=true

- 2. Nella finestra Backup, selezionare il metodo **POST**.
- 3. Nell'elenco a discesa **Part** (parte), selezionare **Multipart Body** (corpo multiparte).
- 4. Nel campo **file**, immettere le seguenti informazioni:
	- a. Nell'elenco a discesa **tipo di contenuto**, selezionare **multi-part/form-data**.
	- b. Nell'elenco a discesa **charset**, selezionare **ISO-8859-1**.
	- c. Nel campo **Nome file**, immettere il nome del file di backup creato e che si desidera ripristinare.
	- d. Fare clic su **Sfoglia**.
	- e. Selezionare la posizione del file di backup .zip.
- 5. Accedere alla directory /opt/netapp/wfa/bin e riavviare i servizi WFA:
- 6. Riavviare il servizio **NetApp WFA Database** e **NetApp WFA Server**:

wfa --restart

7. Verificare che l'operazione di ripristino sia riuscita e che WFA sia accessibile.

#### **Ripristinare (regolarmente) il database WFA utilizzando API REST**

È possibile eseguire un ripristino regolare del database OnCommand Workflow Automation (WFA) utilizzando le API REST. In un ripristino regolare, è possibile ripristinare solo il database WFA.

- È necessario aver creato un backup .zip del database WFA.
- È necessario disporre delle credenziali di amministratore o architetto.
- Se si sta ripristinando il database come parte della procedura di migrazione, è necessario eseguire un ripristino completo.

#### **Fasi**

- 1. Inserire il seguente URL nel browser del client REST: https://IP address of WFA server/rest/backups
- 2. Nella finestra Backup, selezionare il metodo **POST**.
- 3. Nell'elenco a discesa **Part** (parte), selezionare **Multipart Body** (corpo multiparte).
- 4. Nel campo **file**, immettere le seguenti informazioni:
	- a. Nell'elenco a discesa **tipo di contenuto**, selezionare **multi-part/form-data**.
	- b. Nell'elenco a discesa **charset**, selezionare **ISO-8859-1**.
	- c. Nel campo **Nome file**, immettere il nome del file di backup come backupFile.
	- d. Fare clic su **Sfoglia**.
	- e. Selezionare la posizione del file di backup .zip.
- 5. Accedere alla directory /opt/netapp/wfa/bin e riavviare i servizi WFA.
- 6. Verificare che l'operazione di ripristino sia riuscita e che WFA sia accessibile.

#### **Informazioni sul copyright**

Copyright © 2024 NetApp, Inc. Tutti i diritti riservati. Stampato negli Stati Uniti d'America. Nessuna porzione di questo documento soggetta a copyright può essere riprodotta in qualsiasi formato o mezzo (grafico, elettronico o meccanico, inclusi fotocopie, registrazione, nastri o storage in un sistema elettronico) senza previo consenso scritto da parte del detentore del copyright.

Il software derivato dal materiale sottoposto a copyright di NetApp è soggetto alla seguente licenza e dichiarazione di non responsabilità:

IL PRESENTE SOFTWARE VIENE FORNITO DA NETAPP "COSÌ COM'È" E SENZA QUALSIVOGLIA TIPO DI GARANZIA IMPLICITA O ESPRESSA FRA CUI, A TITOLO ESEMPLIFICATIVO E NON ESAUSTIVO, GARANZIE IMPLICITE DI COMMERCIABILITÀ E IDONEITÀ PER UNO SCOPO SPECIFICO, CHE VENGONO DECLINATE DAL PRESENTE DOCUMENTO. NETAPP NON VERRÀ CONSIDERATA RESPONSABILE IN ALCUN CASO PER QUALSIVOGLIA DANNO DIRETTO, INDIRETTO, ACCIDENTALE, SPECIALE, ESEMPLARE E CONSEQUENZIALE (COMPRESI, A TITOLO ESEMPLIFICATIVO E NON ESAUSTIVO, PROCUREMENT O SOSTITUZIONE DI MERCI O SERVIZI, IMPOSSIBILITÀ DI UTILIZZO O PERDITA DI DATI O PROFITTI OPPURE INTERRUZIONE DELL'ATTIVITÀ AZIENDALE) CAUSATO IN QUALSIVOGLIA MODO O IN RELAZIONE A QUALUNQUE TEORIA DI RESPONSABILITÀ, SIA ESSA CONTRATTUALE, RIGOROSA O DOVUTA A INSOLVENZA (COMPRESA LA NEGLIGENZA O ALTRO) INSORTA IN QUALSIASI MODO ATTRAVERSO L'UTILIZZO DEL PRESENTE SOFTWARE ANCHE IN PRESENZA DI UN PREAVVISO CIRCA L'EVENTUALITÀ DI QUESTO TIPO DI DANNI.

NetApp si riserva il diritto di modificare in qualsiasi momento qualunque prodotto descritto nel presente documento senza fornire alcun preavviso. NetApp non si assume alcuna responsabilità circa l'utilizzo dei prodotti o materiali descritti nel presente documento, con l'eccezione di quanto concordato espressamente e per iscritto da NetApp. L'utilizzo o l'acquisto del presente prodotto non comporta il rilascio di una licenza nell'ambito di un qualche diritto di brevetto, marchio commerciale o altro diritto di proprietà intellettuale di NetApp.

Il prodotto descritto in questa guida può essere protetto da uno o più brevetti degli Stati Uniti, esteri o in attesa di approvazione.

LEGENDA PER I DIRITTI SOTTOPOSTI A LIMITAZIONE: l'utilizzo, la duplicazione o la divulgazione da parte degli enti governativi sono soggetti alle limitazioni indicate nel sottoparagrafo (b)(3) della clausola Rights in Technical Data and Computer Software del DFARS 252.227-7013 (FEB 2014) e FAR 52.227-19 (DIC 2007).

I dati contenuti nel presente documento riguardano un articolo commerciale (secondo la definizione data in FAR 2.101) e sono di proprietà di NetApp, Inc. Tutti i dati tecnici e il software NetApp forniti secondo i termini del presente Contratto sono articoli aventi natura commerciale, sviluppati con finanziamenti esclusivamente privati. Il governo statunitense ha una licenza irrevocabile limitata, non esclusiva, non trasferibile, non cedibile, mondiale, per l'utilizzo dei Dati esclusivamente in connessione con e a supporto di un contratto governativo statunitense in base al quale i Dati sono distribuiti. Con la sola esclusione di quanto indicato nel presente documento, i Dati non possono essere utilizzati, divulgati, riprodotti, modificati, visualizzati o mostrati senza la previa approvazione scritta di NetApp, Inc. I diritti di licenza del governo degli Stati Uniti per il Dipartimento della Difesa sono limitati ai diritti identificati nella clausola DFARS 252.227-7015(b) (FEB 2014).

#### **Informazioni sul marchio commerciale**

NETAPP, il logo NETAPP e i marchi elencati alla pagina<http://www.netapp.com/TM> sono marchi di NetApp, Inc. Gli altri nomi di aziende e prodotti potrebbero essere marchi dei rispettivi proprietari.